# Formattazione Condizionale in Excel

# Formattazione condizionale

 La **formattazione condizionale** evidenzia rapidamente informazioni importanti in un foglio di calcolo (Libro pag.32)

• Vedremo:

- **Evidenziazione di celle**
- **Barre di dati**
- **Set di icone**

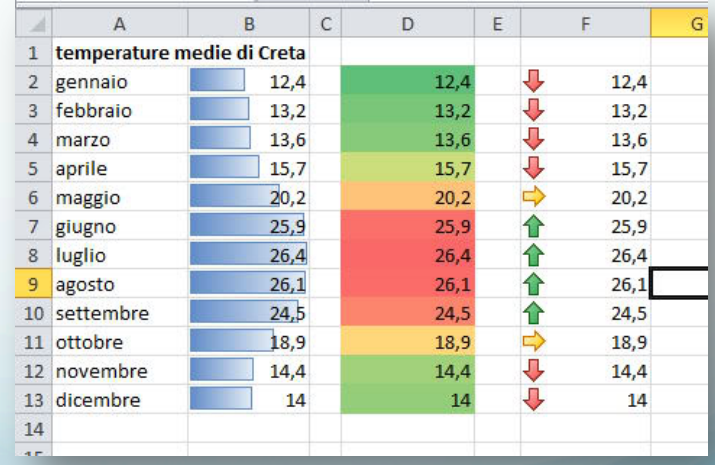

# Regali di Natale

- Creare un foglio Excel con l'elenco dei regali di Natale da fare ad amici e parenti.
- Questo è solo un esempio, personalizzare il contento:

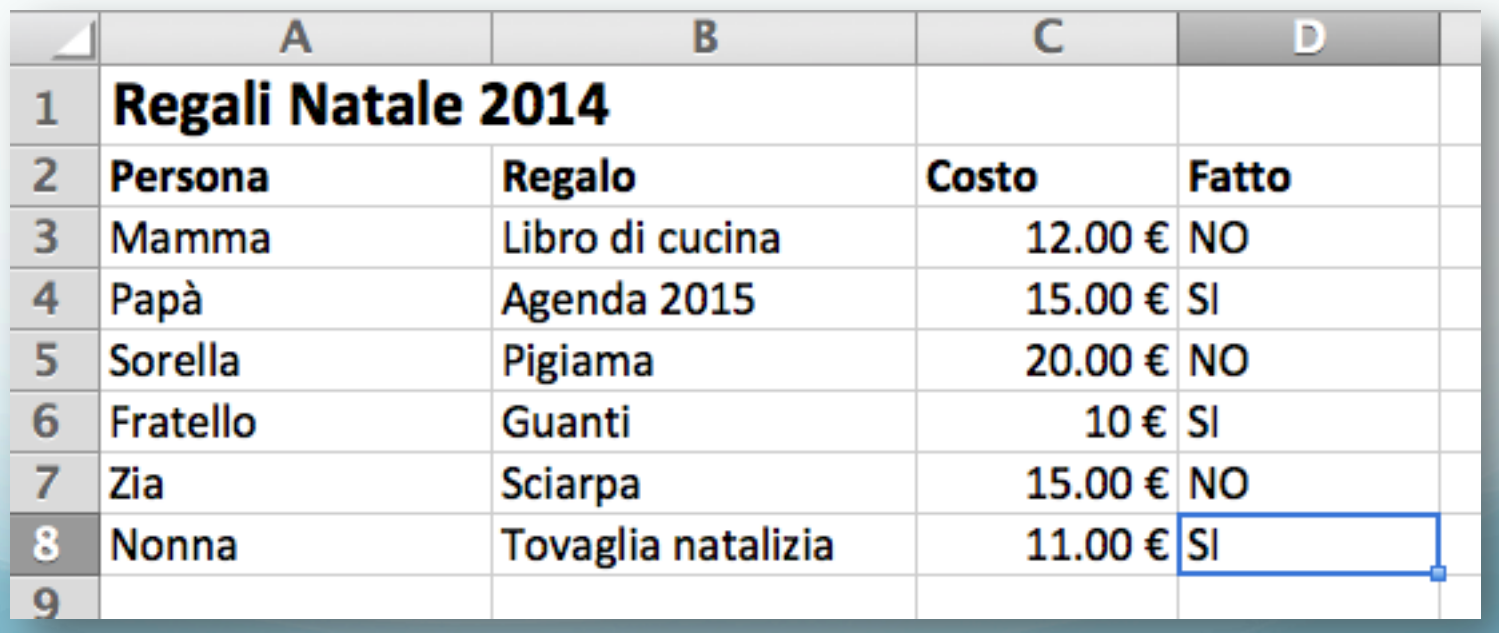

### Evidenziare celle

 Selezionare la colonna "Fatto" e inserire una formattazione condizionale:

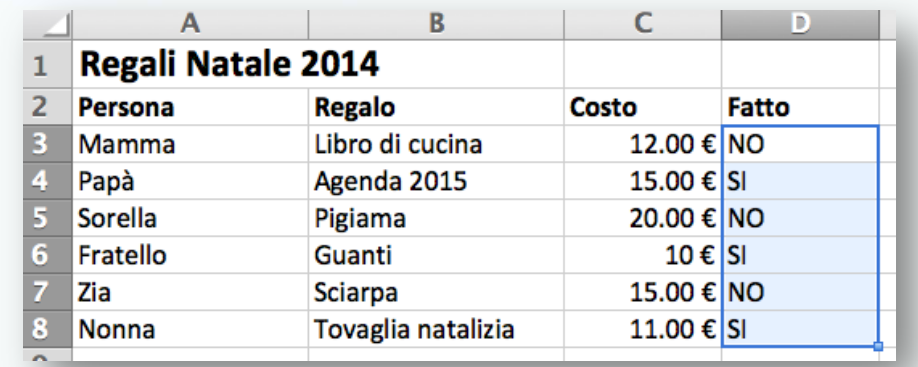

Excel 2003: dal menu **Formato**, scegliere **Formattazione condizionale** 

Excel 2007: dal menu premere Pulsante "**Formattazione Condizionale**" e poi selezionare "**Regole evidenziazione Celle**"

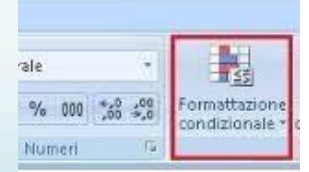

### Evidenziare celle

 Inserire la regola che se la cella ha contenuto "SI" il carattere sarà verde, mentre se il contenuto è "NO" il carattere sarà rosso:

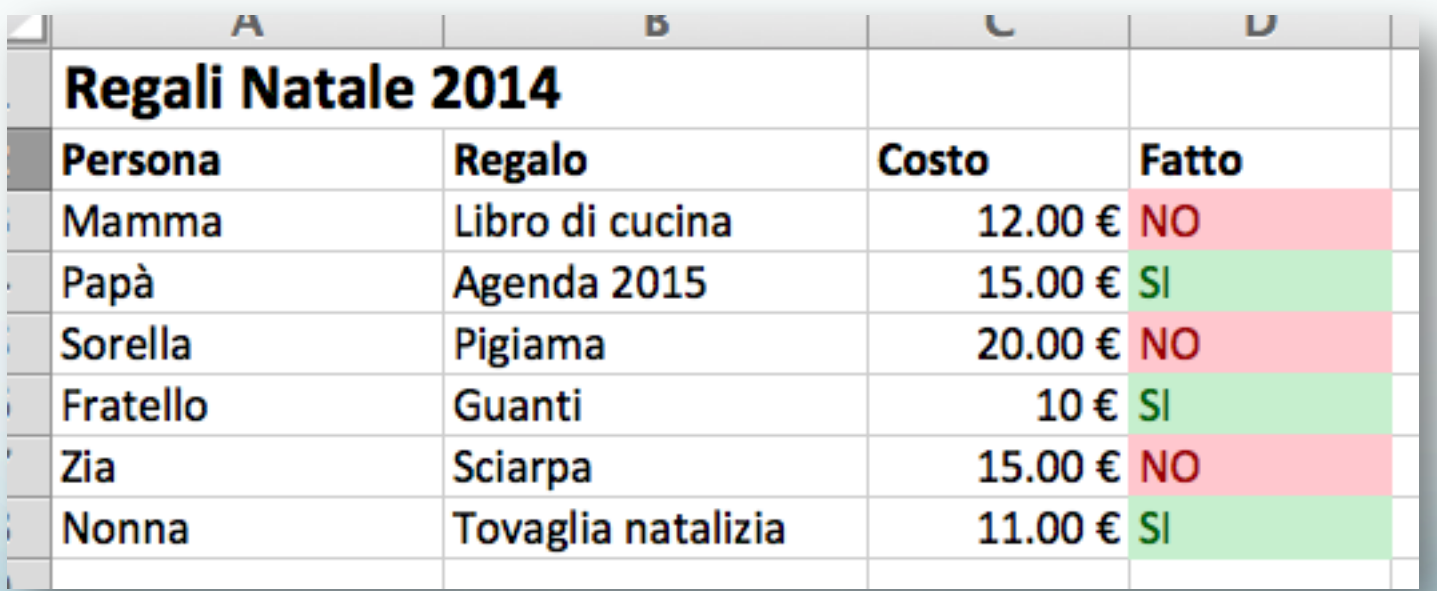

### Evidenza Celle

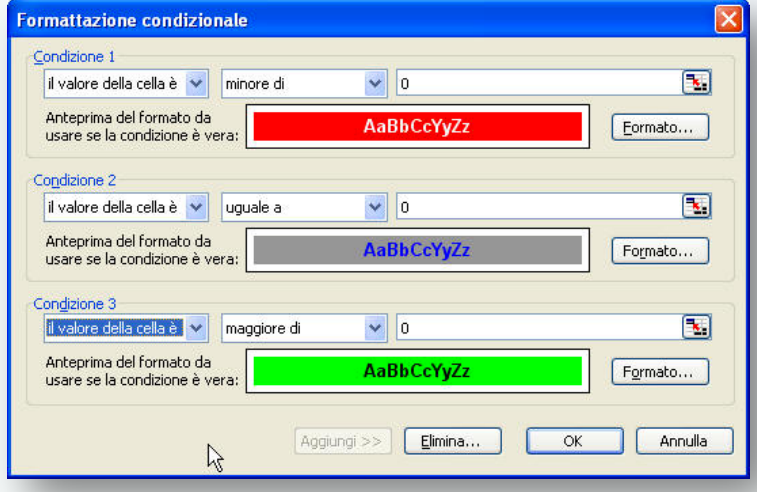

#### Excel 2003

### Excel 2007

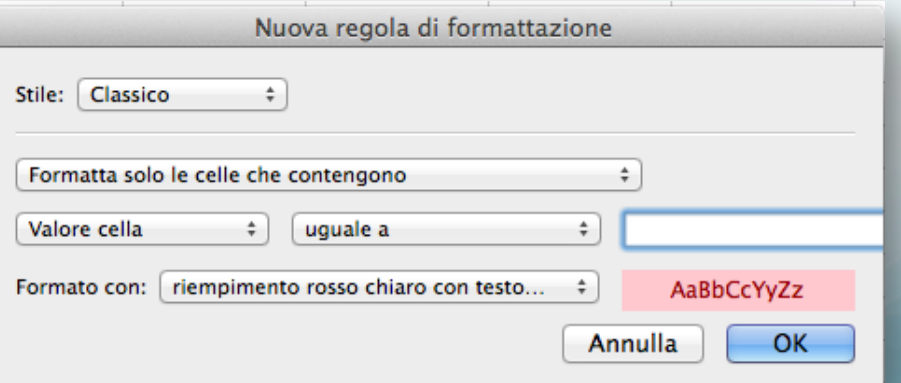

### Barre dei dati (solo Excel 2007)

La **barra dei dati** che crea un riscontro quantitativo immediato dei dati ponendoli in confronto.

Selezionare il costo dei regali e inserire "Formattazione Condizionale" "barre dei dati"

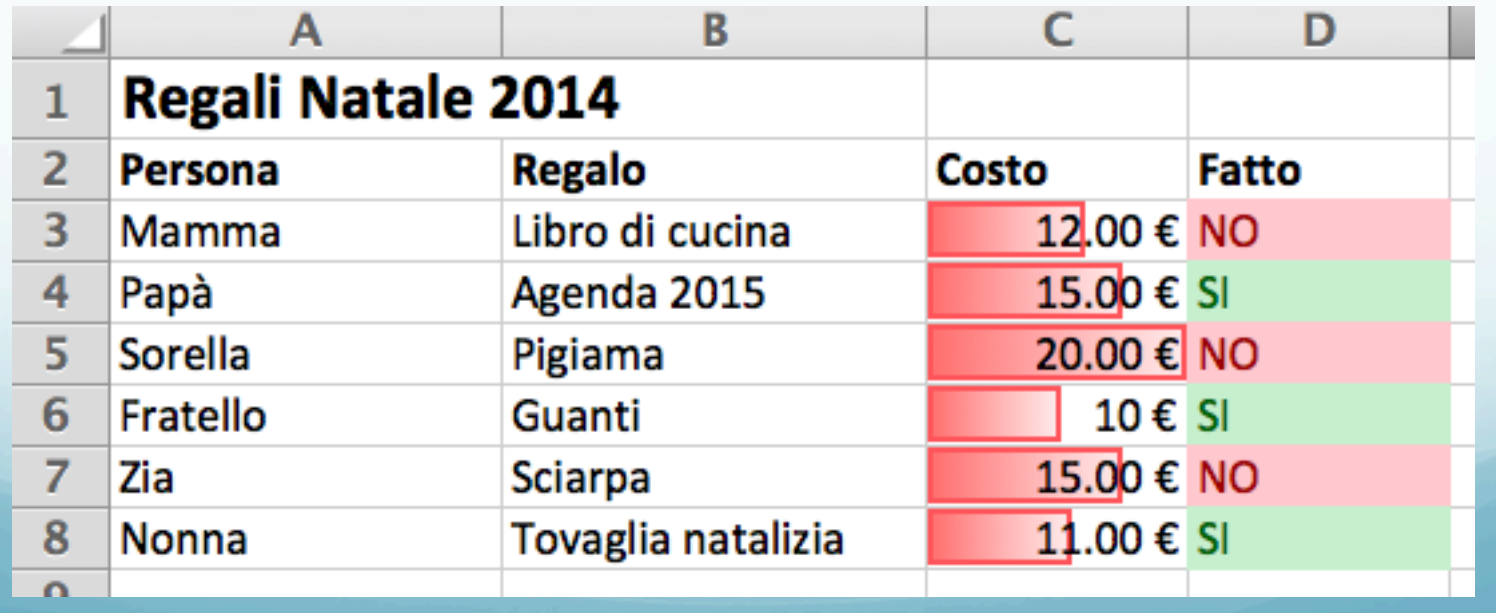

# Set di icone

- Un **set di icone** consente di annotare e classificare i dati in un numero di categorie compreso tra tre e cinque, separate da un valore di soglia.
- Ogni icona rappresenta un intervallo di valori.

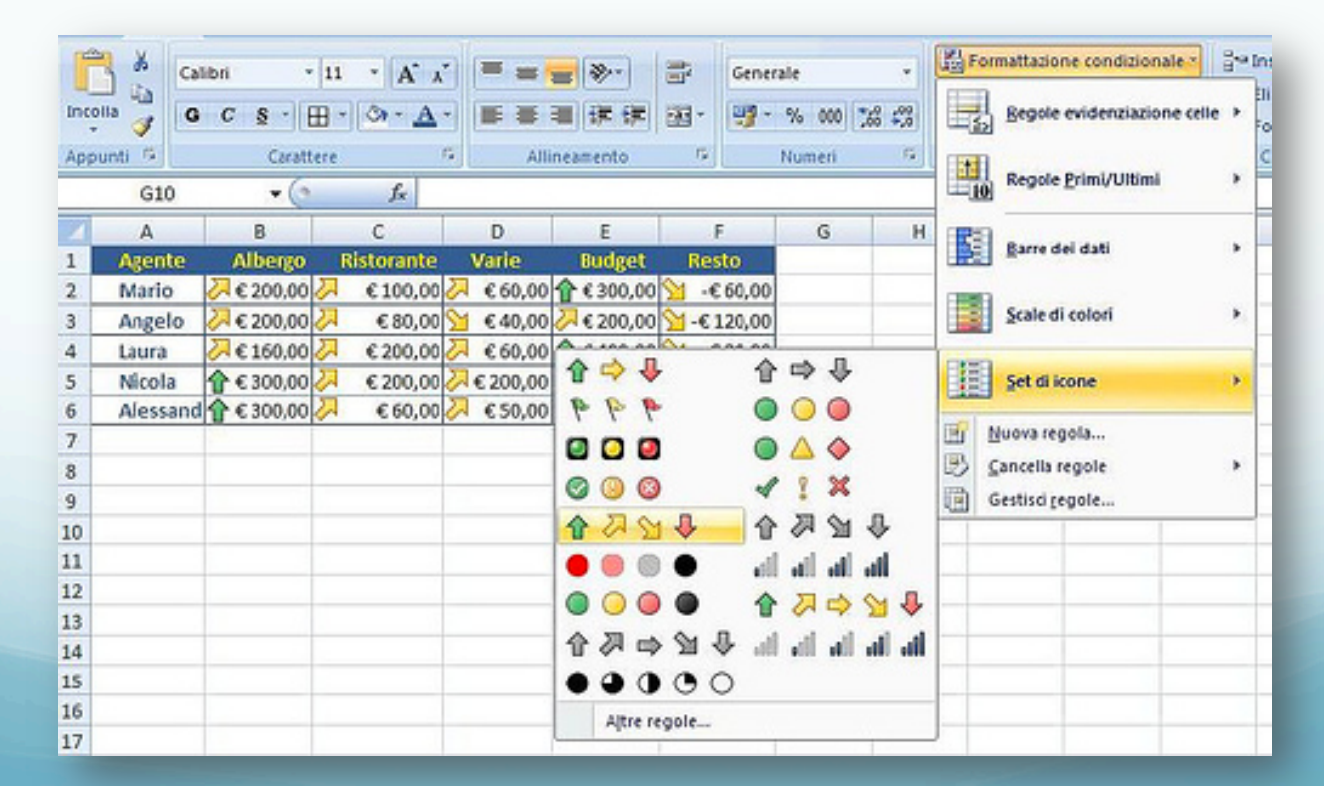

# Set di icone

 Sempre sulla colonna "Costo" il inserire un set di icone a tre frecce:

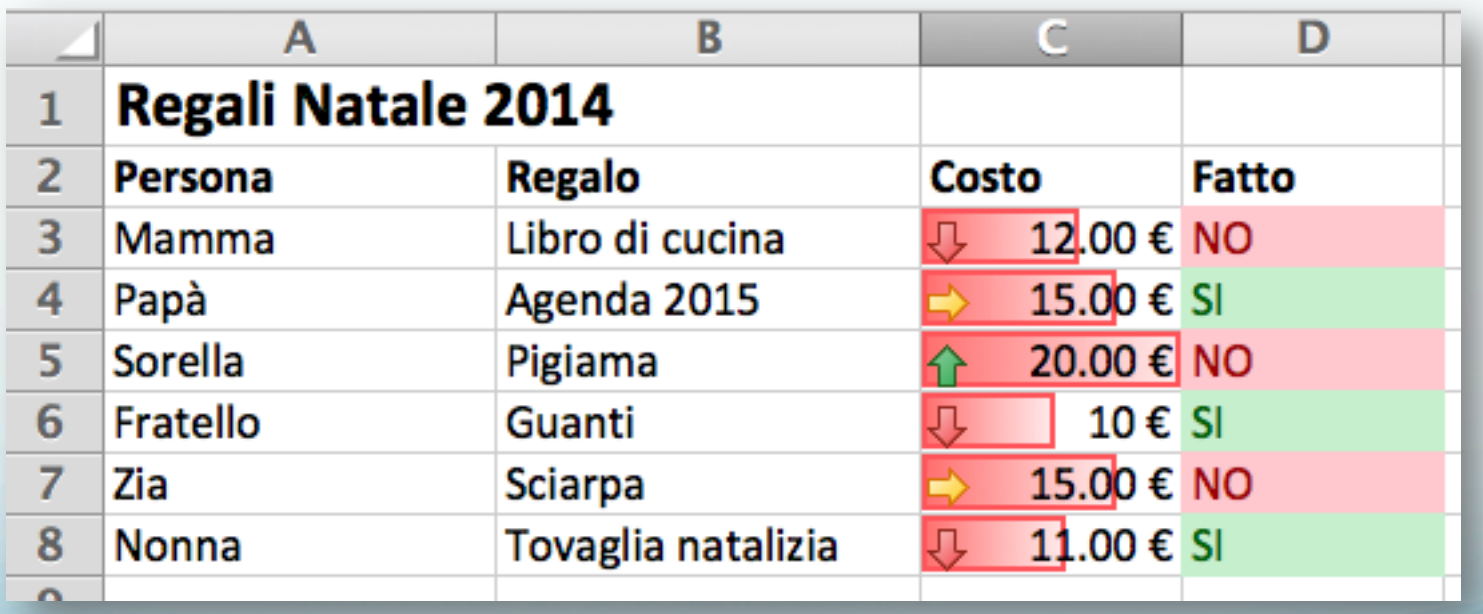

# Esercizio – tabellina del 2

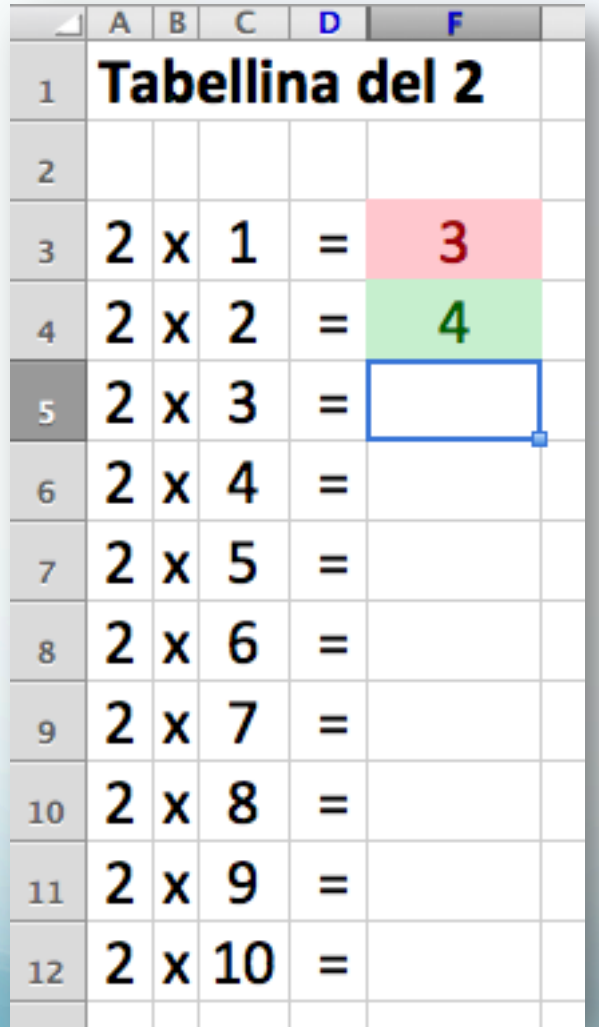

Scrivere la Tabellina del 2 come nella figura. Se il risultato è corretto colorare di verde, se è errato colorare di rosso.